# **Attending your appointment via video call (Near Me)**

Where appropriate, you can attend your healthcare consultation online via a video call.

Video calling is as convenient as a phone call, with the added value of face-to-face communication.

It can save you time and money and brings your care closer to home.

வ ீடிய ோ கோல் **video call (Near Me)** மூலம் உங்கள் அப்போய்ண்ட்மென்டில் கலந்துமகோள்ளுதல்

தேவைப்பட்டால், வீடியோ அழைப்பு மூலம் ஆன்லைனில் உங்கள் உடலநல ஆலோசனையில் நீங்கள் கலந்து கொள்ளலாம்.

வீடியோ அழைப்பானது ஒரு தொலைபேசி அழைப்பைப் போலவே வசதி ோனதோகும், யநருக்கு யநரோகப் போர்த்து மதோடர்பு மகோள்ளும் கூடுதல் வசதி மகோண்டதோகும்.

இது உங்கள் நேரத்தையும் பணத்தையும் சேமிக்கும் மற்றும் உங்கள் பராமரிப்பை விட்டிற்கு நெருக்கமாகக் கொண்டுவரும்.

# **Where do I go to attend my appointment?**

On your web browser, you put the URL given to you on the address bar of your web browser.

You do not need to travel to attend your appointment. You will enter the clinic's online waiting area.

The health service is notified when you arrive online and your clinician will join you when ready.

There is no need to create an account.

Any information you enter is not stored.

எனது அப்போய்ண்ட்மென்டில் கலந்துமகோள்ள நோன் எங்கு மசல்ல யவண்டும்**?**

உங்கள் வெப்புரவுஸரில் web browser, அதன் அட்ரஸ் போரில் மகோடுக்கப்பட்டுள்ள URL ஐ உள்ளிடவும்.

உங்கள் அப்பாய்ண்ட்மென்டில் கலந்துகொள்ள நீங்கள் பயணம் செய்ய வேண்டிய அவசியமில்லை. நீங்கள் மருத்துவமனையின் ஆன்லைன் காத்திருப்பு பகுதிக்குள் நுழைவீர்கள்.

நீங்கள் ஆன்லைனிற்கு வரும்போது மருத்துவ சேவைக்கு தெரிவிக்கப்படுகிறது, மேலும் நீங்கள் தயாராக இருக்கும் போது, உங்கள் ெருத்துவர் உங்களுடன் யசர்ந்துமகோள்வோர்.

ஒரு கணக்கை உருவாக்க வேண்டிய அவசியமில்லை.

நீங்கள் உள்ளிட்ட எந்த தகவலும் யசெிக்கப்படவில்வல.

# **What do I need to make a video call?**

- Good internet connection
- A private, well-lit area where you will not be disturbed during the consultation
- One of these web browser
	- o Google Chrome on a desktop, laptop or Android tablet or smartphone
	- o Safari on an Apple iMac, MacBook, iPad or iPhone
- Web-camera, speakers and microphone

வீடியோ அழைப்பு செய்ய எனக்கு தேவையானவை எவை?

- நல்ல இன்டர்மநட் இவணப்பு
- ஆலோசனையின் போது நீங்கள் தொந்தரவுப்படுத்தப்படாமல் இருக்கக்கூடிய ஒரு தனிப்பட்ட நல்ல வெளிச்சமான பகுதி
- இந்த மவப் புரவுஸர்களில் ஒன்று
	- o மடஸ்க்டோப், யலப்டோப்பில் உள்ள Google Chrome அல்லது Android யடப்மலட் அல்லது smartphone
	- o Apple iMac, MacBook, iPad or iPhone ஆகியவற்றிலுள்ள Safari
- வெப் கேமரா, ஸ்பீக்கர்கள் மற்றும் மைக்ரோபோன்

#### **Is it secure?**

Video calls are secure. Your privacy is protected. The video room is private and only authorised clinician can access.

## **How much does a video call cost?**

The video call is free, except for your internet usage.

## **How much internet data will I use?**

You don't use any data while you are waiting for a clinician to join you. A Near Me video call uses a similar amount of data to Skype or FaceTime.

இது போதுகோப்போனதோ**?** 

வீடியோ அழைப்புகள் பாதுகாப்பானவையாகும். உங்கள் தனியுரிமை பாதுகாக்கப்படுகிறது. விடியோ அறை தனிப்பட்டது, அங்கீகரிக்கப்பட்ட ெருத்துவரோல் ெட்டுயெ அணுக முடியும்.

வ ீடிய ோ அவைப்புக்கு எவ்வளவு மசலவோகும்**?** உங்கள் இன்டர்நெட் பயன்பாட்டிற்கான செலவு தவிர, வீடியோ அழைப்பு இலவசெோனதோகும்.

நான் எவ்வளவு இன்டர்நெட் தரவைப் பயன்படுத்துவேன்? ஒரு மருத்துவர் உங்களுடன் சேர்வதற்காக நீங்கள் காத்திருக்கும் போது, நீங்கள் எந்த தரவையும் பயன்படுத்துவதில்லை. ஒரு Near Me வீடியோ அழைப்பு ஆனது Skype அல்லது FaceTime பயன்படுத்தும் அதே அளவு தரவையே பயன்படுத்துகிறது.

## **Get ready to make video calls**.

It is recommended that you "Make a Test Call" a few days before your appointment. This will check if you have the required internet connection, web browser and to get familiar with Near Me.

Make sure you use one of the following web browsers:

- Google Chrome (Windows 7+, Android 5.1+, MacOS 10.11+)
- Apple Safari (MacOS 10.12+, iOS 11.4+)

Go to nearme.scot website or the URL (web address) given to you for your appointment.

வீடியோ அழைப்பு செய்ய தயாராகுங்கள்.

உங்கள் அப்போய்ண்ட்மென்டிற்கு ஒரு சில நோட்களுக்கு முன்பு "மேக் ஏ வெஸ் ெ் கால்" "Make a Test Call" மசய் பரிந்துவரக்கப்படுகிறது. Near Me உடன் பரிச்சயமாக உங்களிடம் தேவையான இன்டர்நெட் இணைப்பு, வெப் புரவுஸர் ஆகியவை உள்ளனவா என்பதை இது சரிபார்க்கும்.

பின்வரும் புரவுஸர்களில் ஒன்றை நீங்கள் பயன்படுத்த வேண்டும்:

- Google Chrome (Windows 7+, Android 5.1+, MacOS 10.11+)
- Apple Safari (MacOS 10.12+, iOS 11.4+)

nearme.scot என்ற இணையதளத்திற்கோ அல்லது உங்கள் அப்போ ிண்ட்மென்டிற்கோக மகோடுக்கப்பட்ட URL (web address**) (**வெப் அட்ரஸ்) க்குச் செல்லவும்.

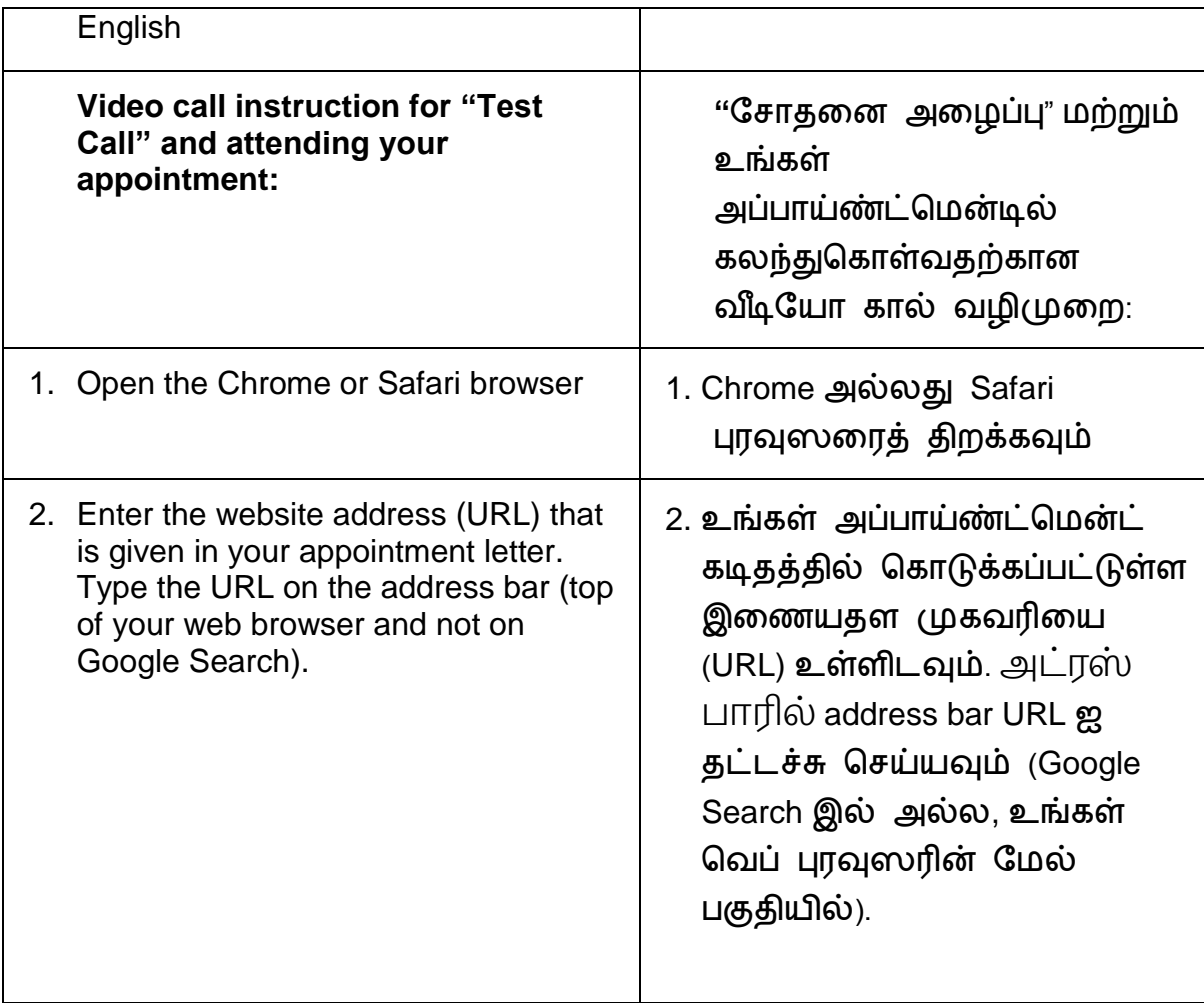

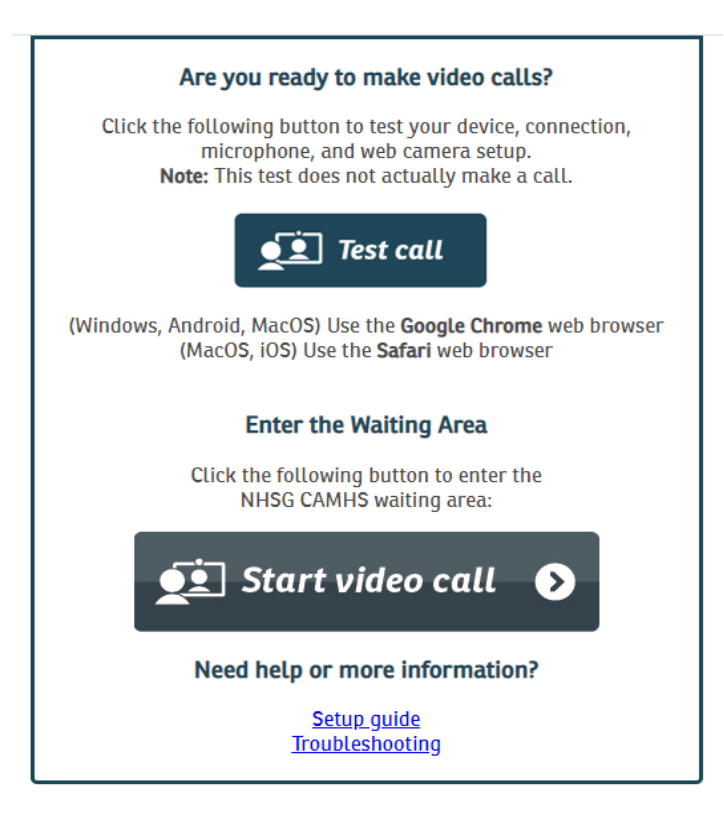

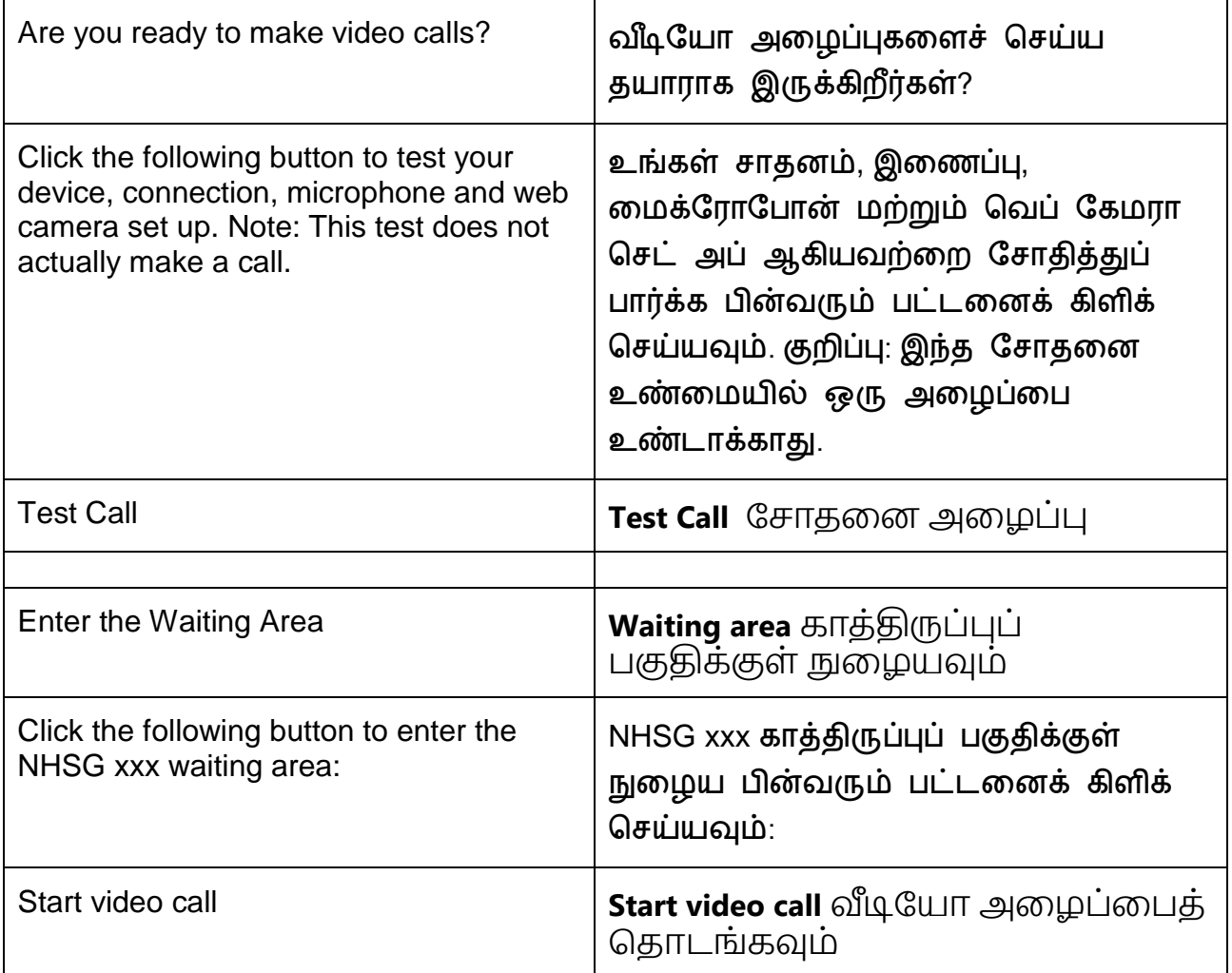

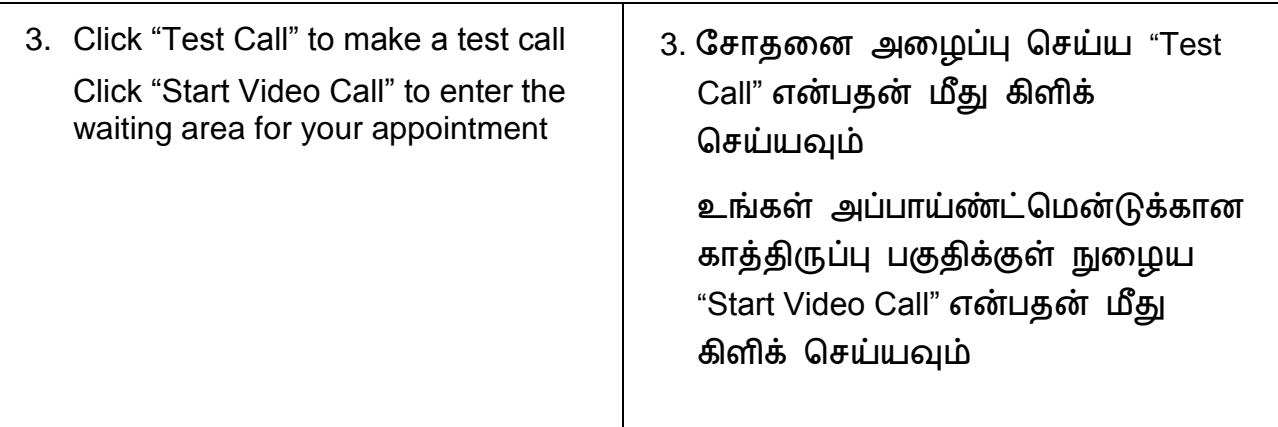

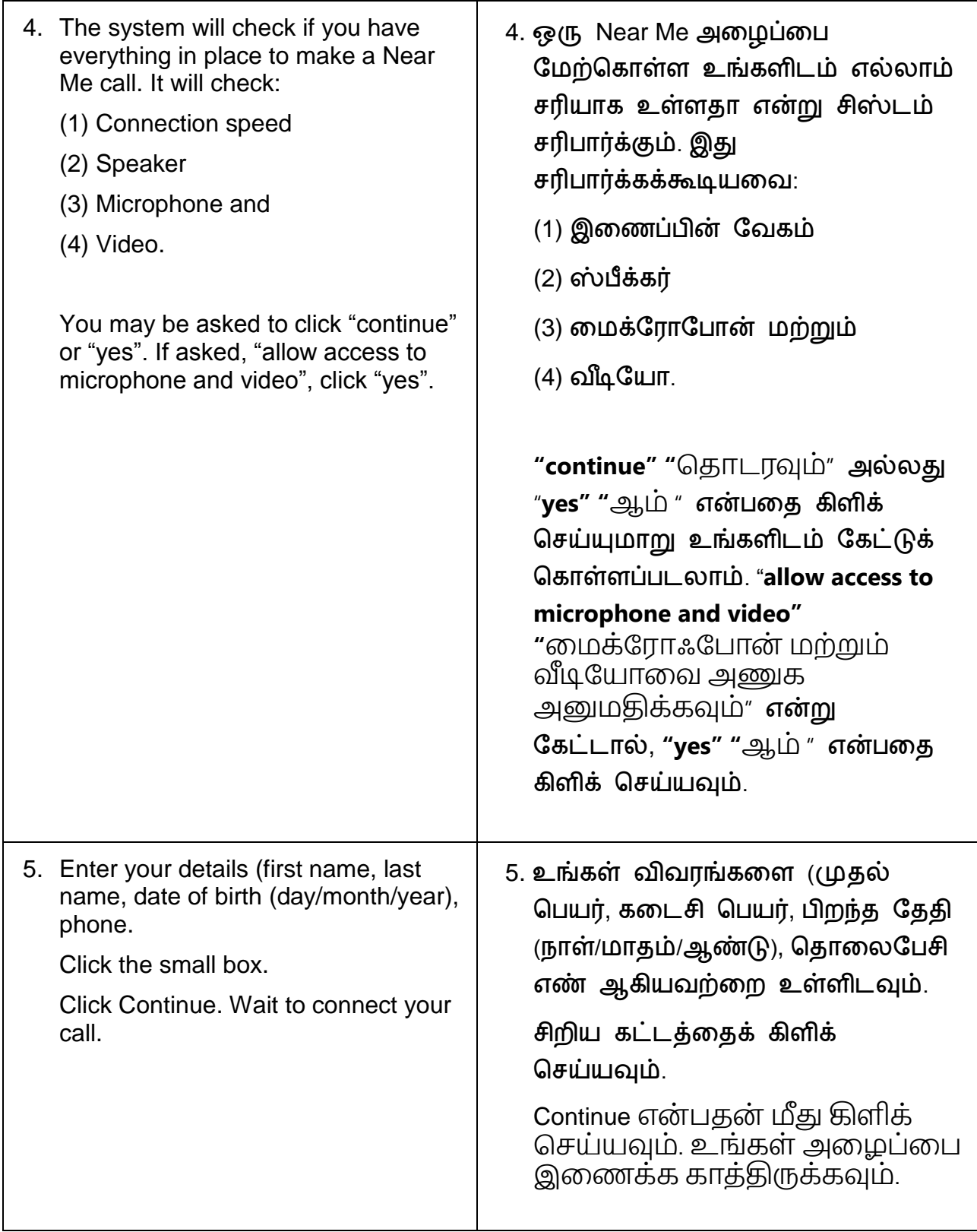

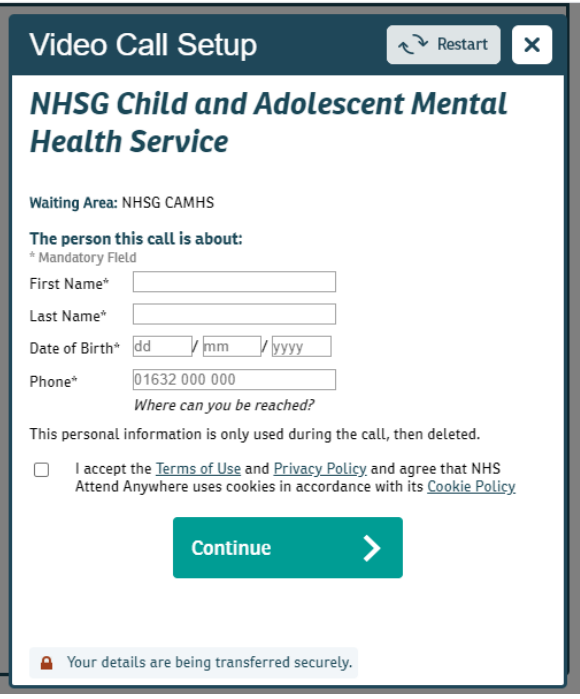

6. You will go to a private video waiting room. You will hear music and a welcome greeting. The healthcare provider sees you arrive in the waiting area queue.

Wait until the clinician connects your call.

If you require an interpreter, they may already be present in the video room when you join. You will see both the clinician and the interpreter.

6. நீங்கள் ஒரு தனிப்பட்ட வீடியோ கோத்திருப்பு அவறக்குச் மசல்வ ீர்கள். நீங்கள் இசையையும் வரவேற்பு வணக்கத்தையும் கேட்பீர்கள். நீங்கள் கோத்திருப்புப் பகுதி வரிசையில் வருவதை சுகாதார வைங்குநர் போர்க்கிறோர்.

ெருத்துவர் உங்கள் அவைப்வப இவணக்கும் வவர கோத்திருக்கவும்.

உங்களுக்கு ஒரு மொழிபெயர்ப்பாளர் தேவைப்பட்டால், நீங்கள் சேரும்போது அவர்கள் ஏற்கனவே வீடியோ அறையில் இருக்கலாம். நீங்கள் ெருத்துவர் ெற்றும் மெோைிமப ர்ப்போளர் இருவவரயும் போர்ப்பீர்கள்.